## **ACCES BOITE ARENA**

1 : Taper l'adresse suivante sur internet : **[https://portail.ac-clermont.fr/login/ct\\_logon\\_mixte.jsp](https://portail.ac-clermont.fr/login/ct_logon_mixte.jsp) ou taper « portail arena » sur google ou e[n cliquant](https://portail.ac-clermont.fr/login/ct_logon_mixte.jsp) ici**

- 2 : Entrer la première lettre de votre prénom suivie de votre nom dans la rubrique **Identifiant**
- 3 : Entrer le Numen entièrement dans la rubrique **Mot de passe**

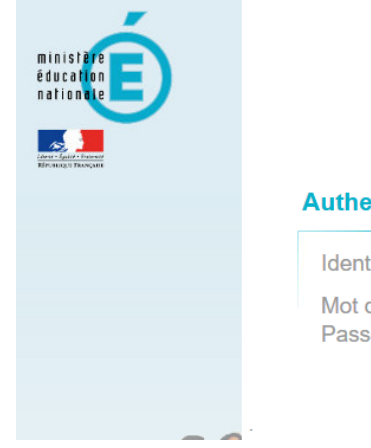

## accédez à vos applications

## **Authentification**

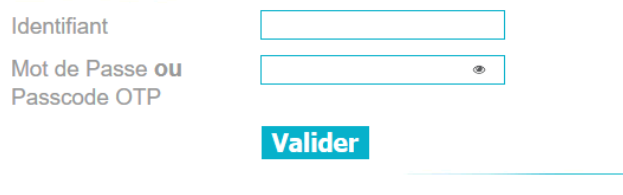

## 4 : Cliquez sur :

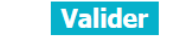

5 : Accès aux différentes rubriques de la boîte Arena :

Accès ONDE et LSU pour les directeurs et directrices d'école

Gestion des déplacements Gestion de votre formation continue Gestion de votre carrière (RDV carrière avec SIRHEN) Gestion I Prof

Accès aux enquêtes pour les directeurs directrices d'école

Annuaire des agents pour trouver un mail professionnel de collègue

Gestion d'un site internet pour l'école.

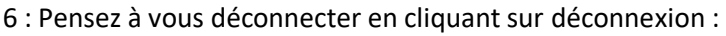

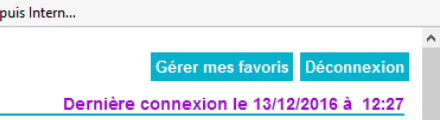

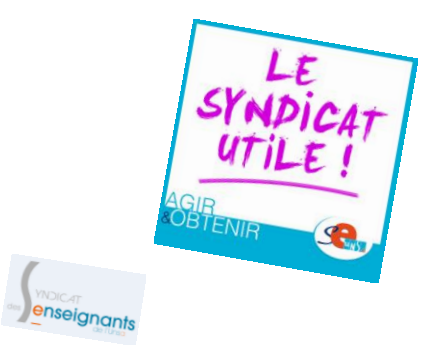

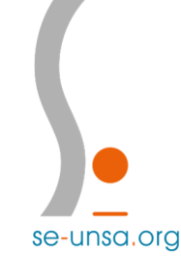

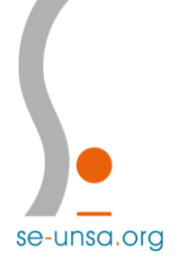